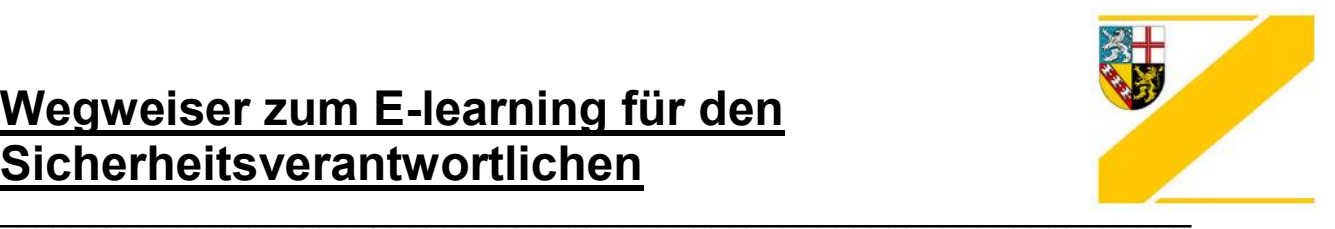

Sie finden das e-learning-Modul der Ärztekammer des Saarlandes - Abteilung Zahnärzte auf der Homepage des BuS-Dienstes im geschlossenen Bereich.

Zur Durchführung des E-learning gehen Sie bitte wie nachfolgend beschrieben vor:

- 1. Rufen Sie die Website www.bus-dienst.info auf und klicken Sie auf "An-/Abmelden" und dort auf "Anmelden im geschlossenen Bereich". In der Eingabemaske melden Sie sich mit Ihrem Benutzername und Passwort an.
- 2. Nach erfolgreicher Anmeldung klicken Sie in der Menüleiste unter dem Begriff "Schulungen" auf "Online Auffrischungskurs für Sicherheitsverantwortliche (Praxisinhaber)".
- 3. Sie werden auf den integrierten Lernserver weitergeleitet. Unter Umständen müssen Sie sich noch einmal mit Ihren BuS-Dienst-Zugangsdaten anmelden.
- 4. Jedes Kapitel des Auffrischungskurses besteht aus Unterkapiteln und einem freiwilligen Übungstest mit den notwendigen Informationen, die auf den kurzen Abschlusstest am Ende des gesamten Moduls optimal vorbereiten.
- 5. Am Ende des Moduls finden Sie den Abschlusstest, den Sie beliebig oft wiederholen können.
- 6. Nach erfolgreichem Abschluss erhalten Sie automatisch die Punktebescheinigung und eine Teilnahmebescheinigung per Post.

Das gesamte Team des BuS- Dienstes wünscht Ihnen viel Erfolg.

Wenn Sie Probleme bei der Anmeldung haben, wenden Sie sich bitte an **Frau Anika Staubel** von der Zahnärztekammer Westfalen-Lippe (Telefonnummer: 0251/507540 oder Mail: anika.staubel@zahnaerzte-wl.de). Bei der Zahnärztekammer Westfalen-Lippe ist die Gemeinsame Stelle BuS-Dienst zentral eingerichtet, von welcher auch die Webseite unterhalten wird.